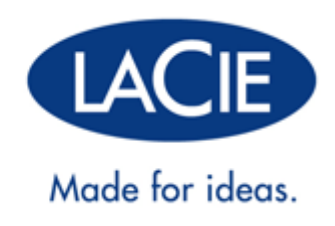

## LACIE D2 USB 3.0 THUNDERBOLT™ SERIES

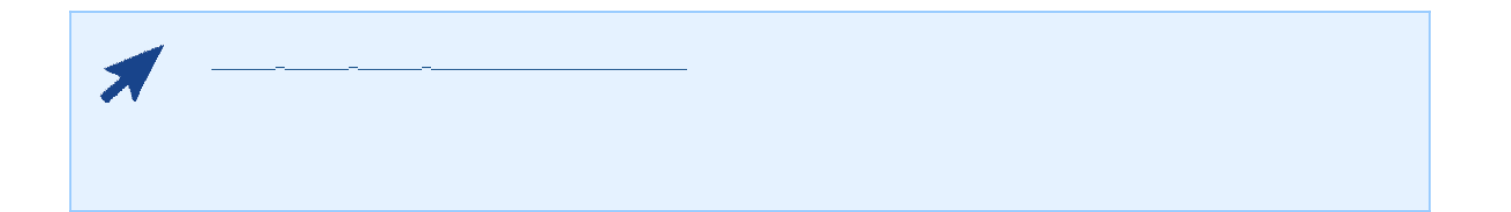

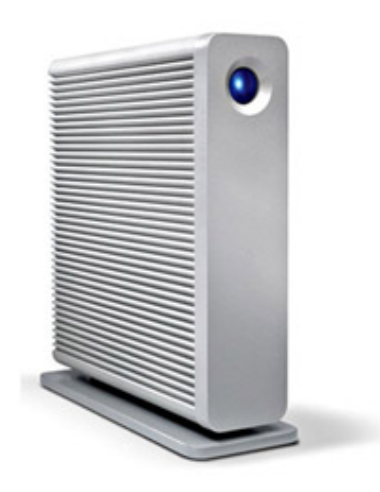

LaCie d2 USB 3.0 Thunderbolt™ SuperSpeed USB 3.0 Thunderbolt USB 2.0 LaCie

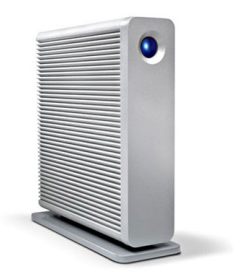

 $\Box$ aCie  $\Box$ 

■ LaCie d2 USB 3.0 Thunderbolt™

 $\bullet$  USB 3.0 USB 2.0-

**,** 

- Thunderbolt
- $\blacksquare$  (12V/2A)
- 直立式驱动器支架
- 橡胶固定脚

■ 《快速安装指南》

要确保 LaCie 产品正常运行,您的系统必须满足特定的要求。有关这些要求的列表,请参见产品包装,或查阅 数据

( www.lacie.com/cn/support/).

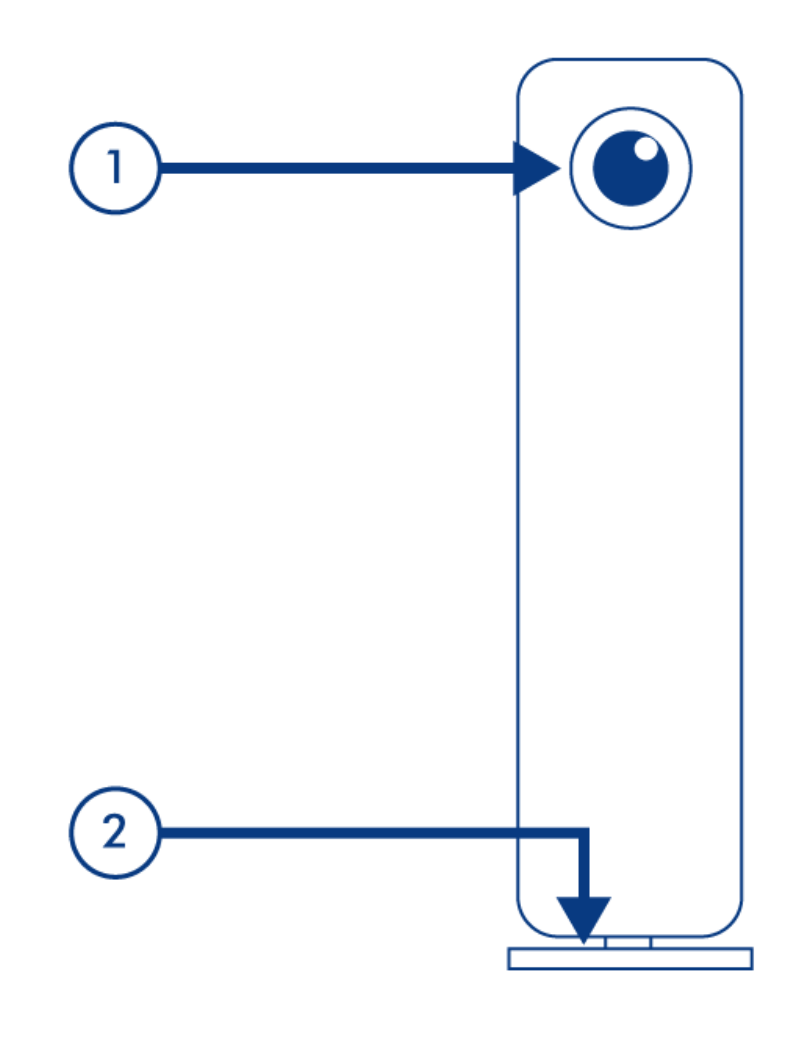

- 1. LED
- 2. 可移除支架

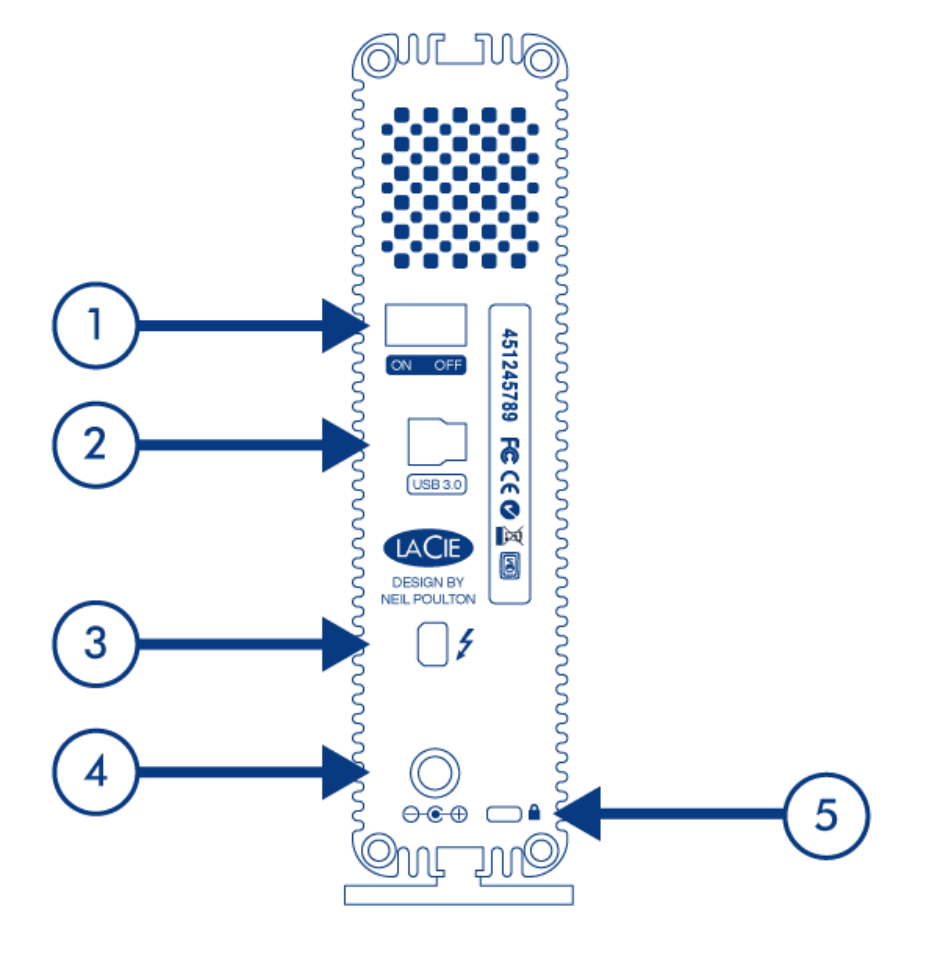

- 1. 电源开关
- 2. USB 30
- 3. Thunderbolt
- $4.$
- $5.$

### **HARD DISK**

LaCie 产品的金属机身对驱动器内部产生的热量具有极佳的自然散热效果。 在实际使用过程中, 其独特的设计可将

#### **Exclusive d2 Heat Sink Design**

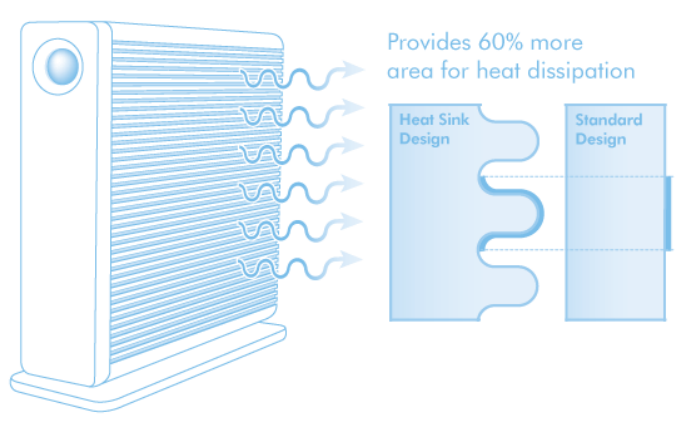

 $LaCie$  example the contract of LaCie contract  $LaCie$ (如有)。 这样气流可以在驱动器之间流动, 能有效地起到散热作用。 LaCie 建议不要将 3 个以上的驱动器互相堆  $\mu$  and  $\mu$ 

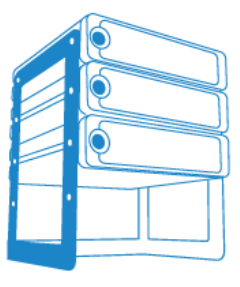

LaCie d2 Desk Rack

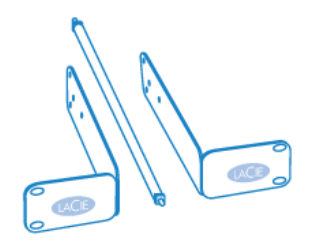

LaCie d2 Rackmount Kit

### **LED 信息**

LaCie <del>La</del>Cie ⊾

### **LED**

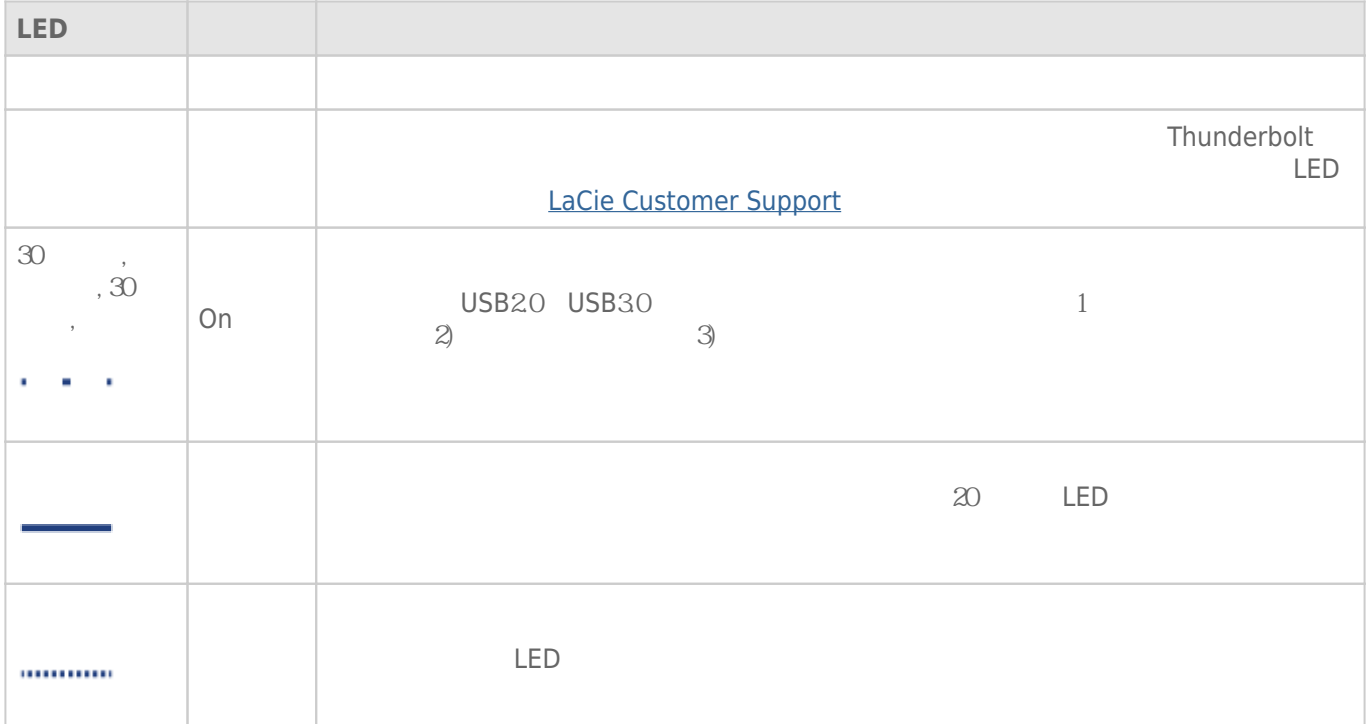

### USB 3.0

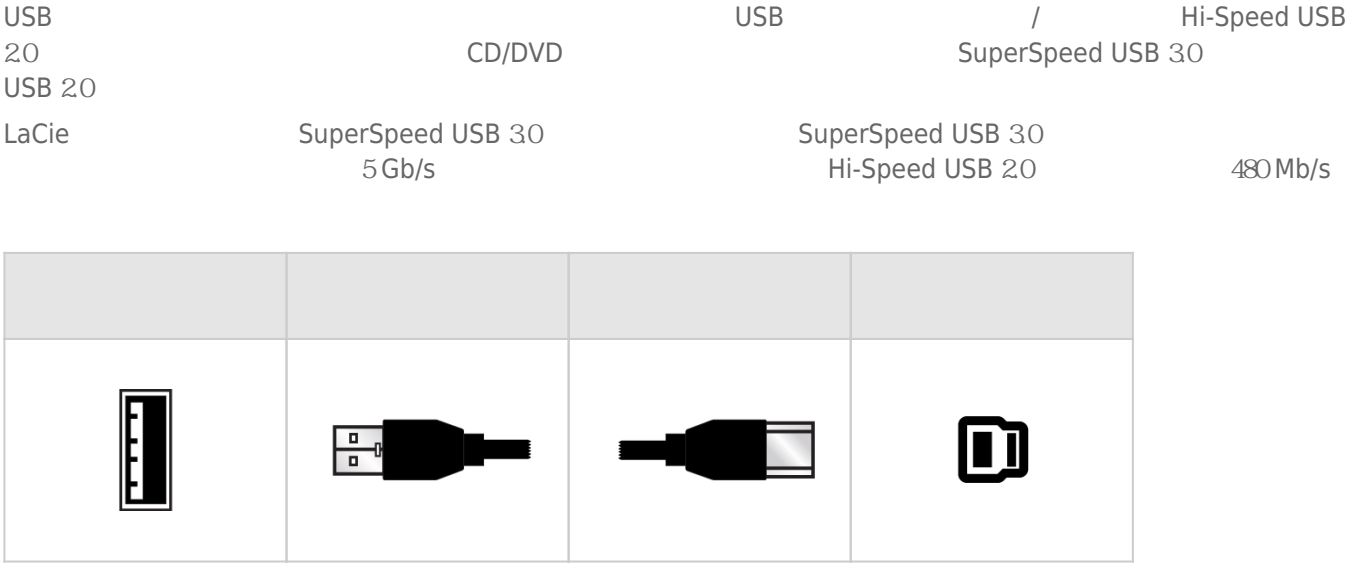

### THUNDERBOLT

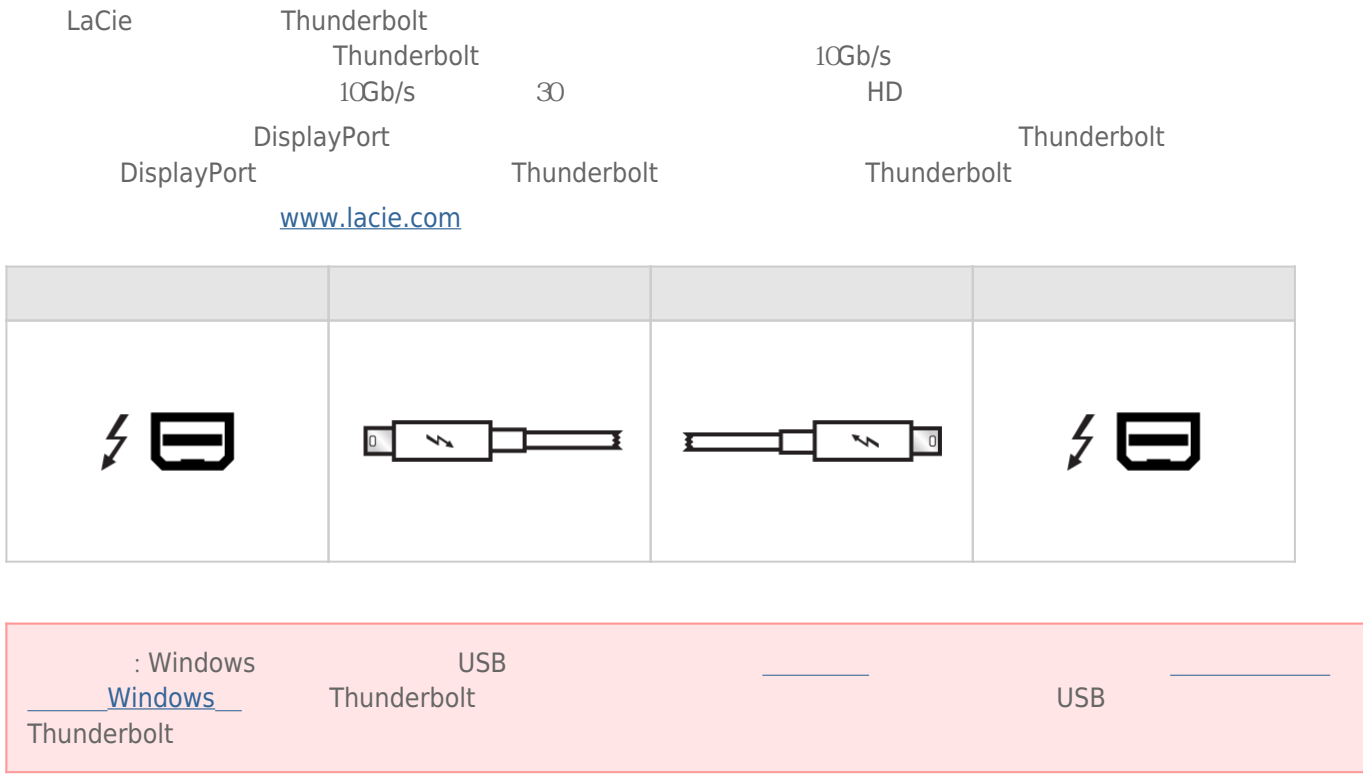

#### $LaCie$

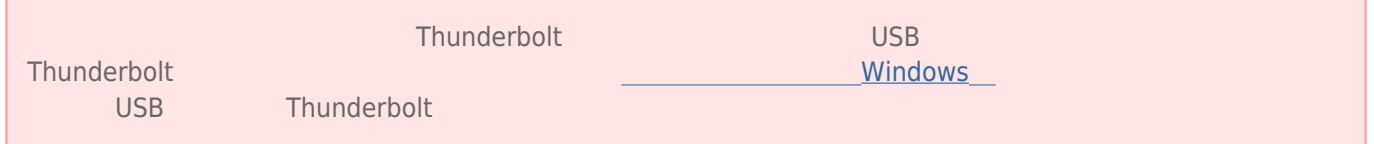

### $1 -$

1.  $\frac{1}{\sqrt{2\pi}}$ 

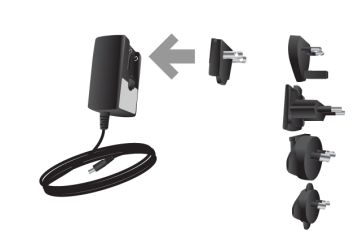

 $2.$ 

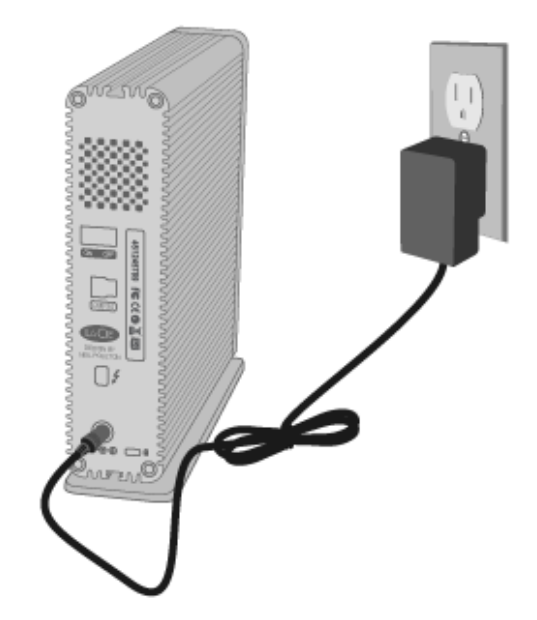

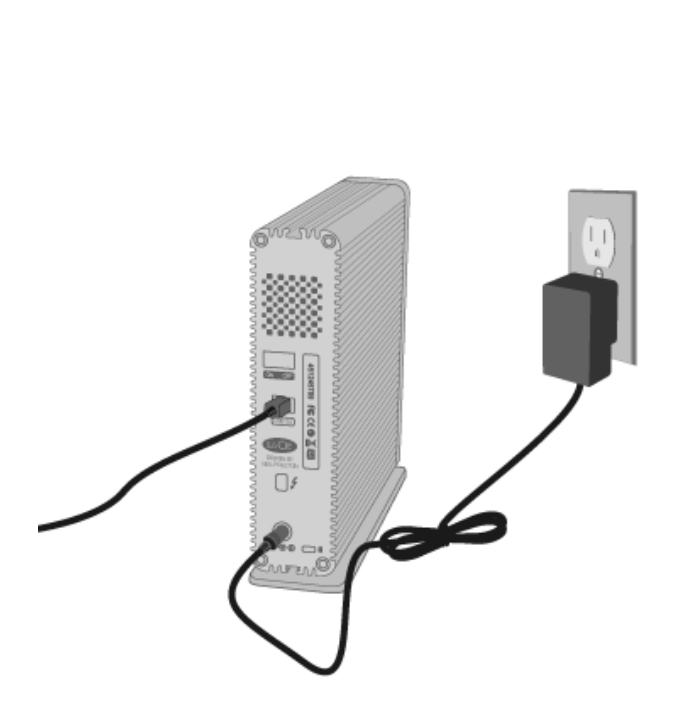

 $USB$  *30* 

 $2 -$ 

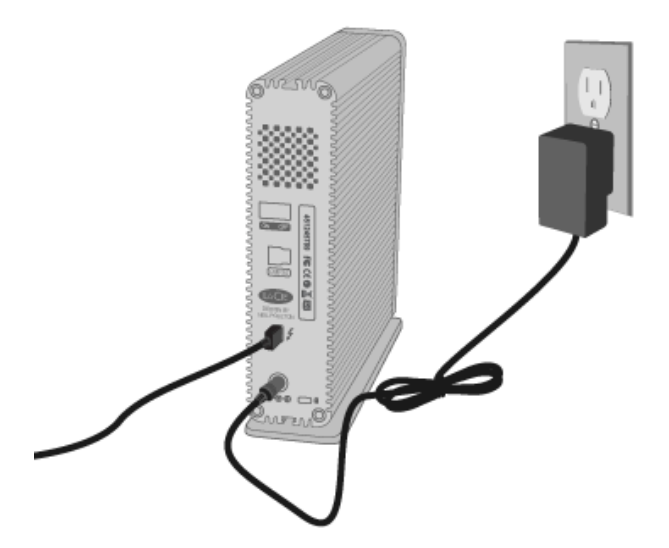

#### $T$ *hunderbolt*

 $3 -$ 

(Mac)

 $"$  (Windows XP) (Vista or Windows  $\gamma$ )

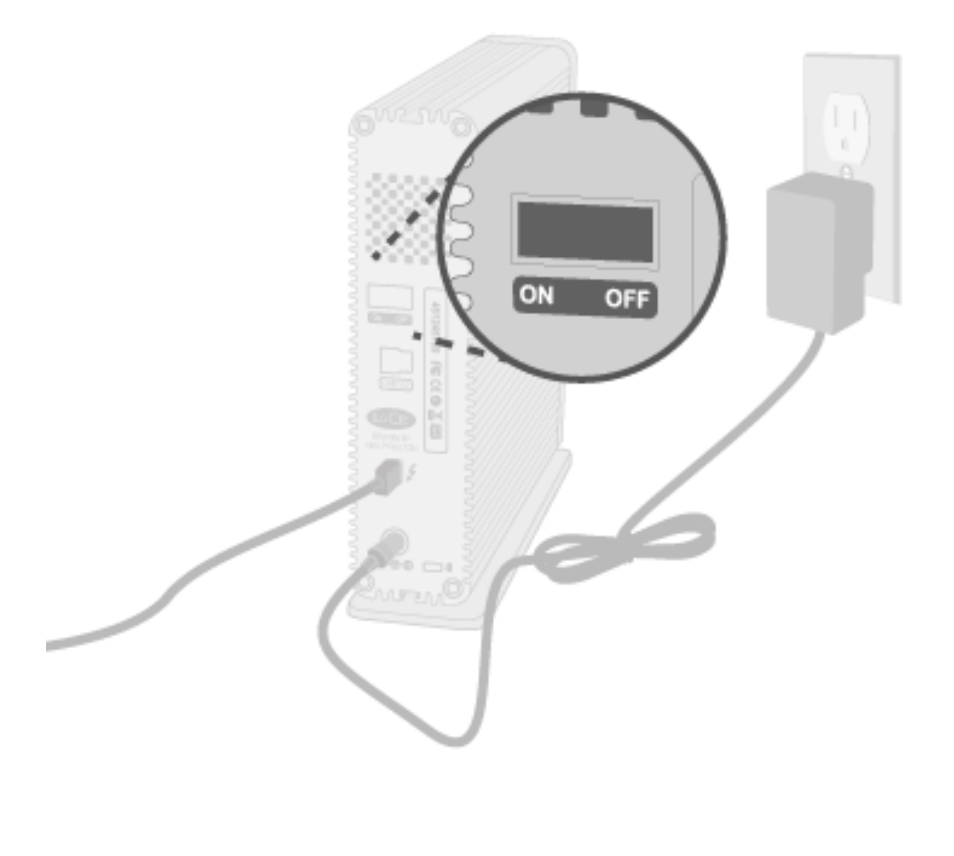

**注意:**如果驱动器没有安装在您的计算机上,请参阅获得帮助的疑难解析部分。

### 4- LACIE SETUP ASSISTANT

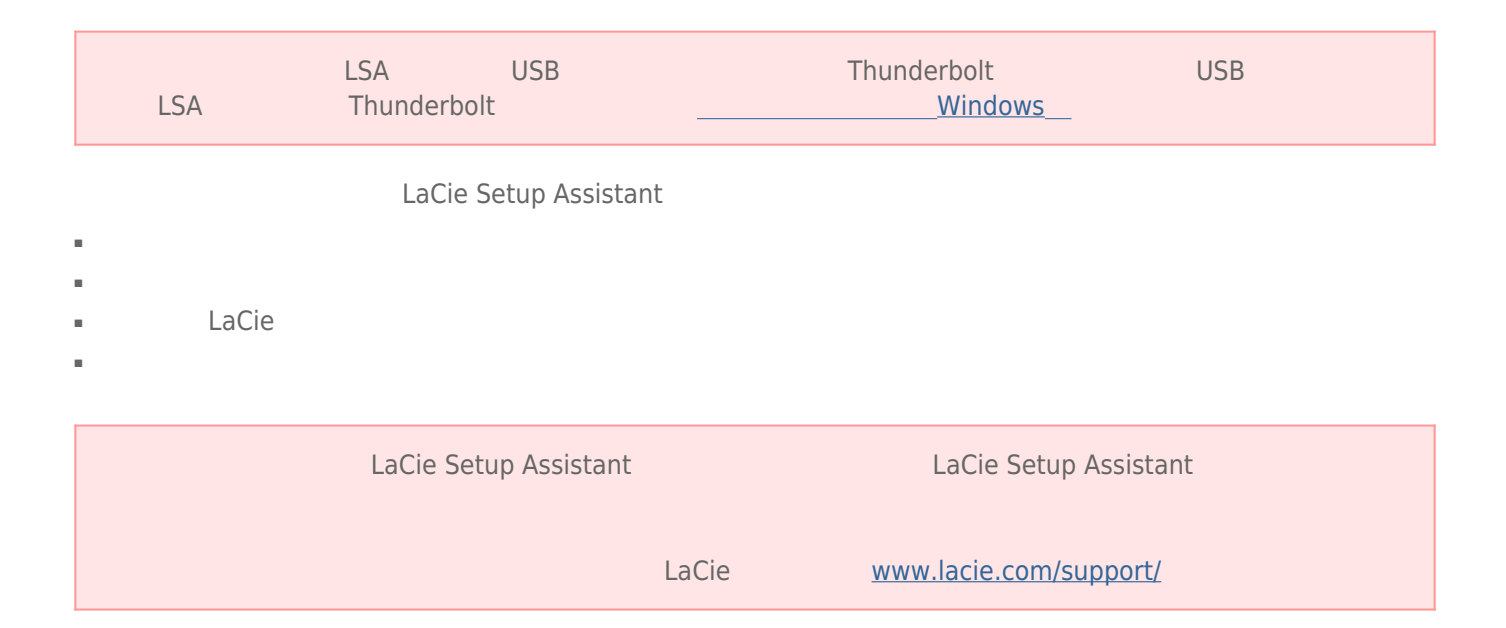

#### LaCie Setup Assistant

#### **Windows**

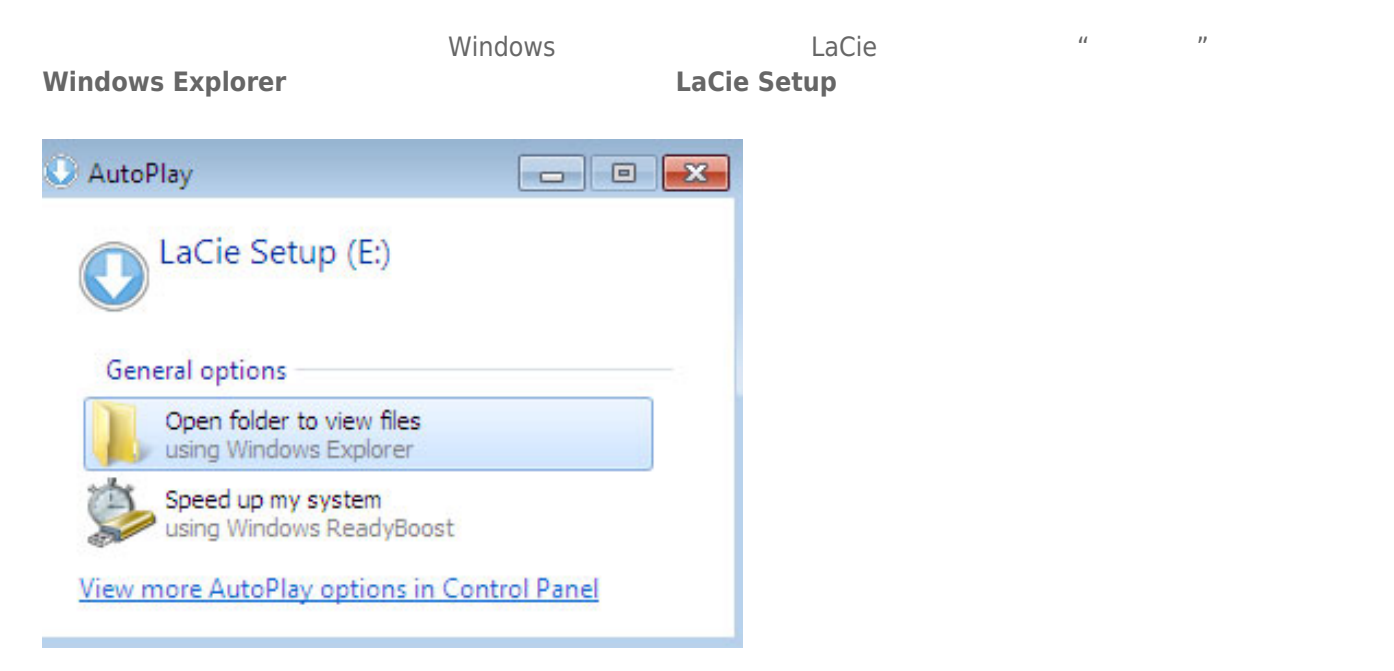

#### **Windows XP <b>LACIE SETUP LACIE SETUP LaCie Setup**

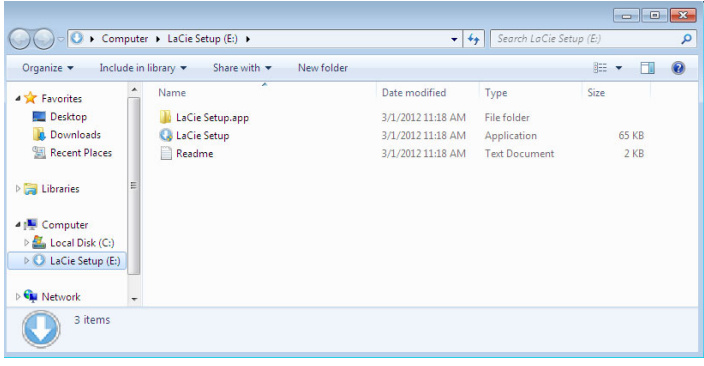

#### Mac

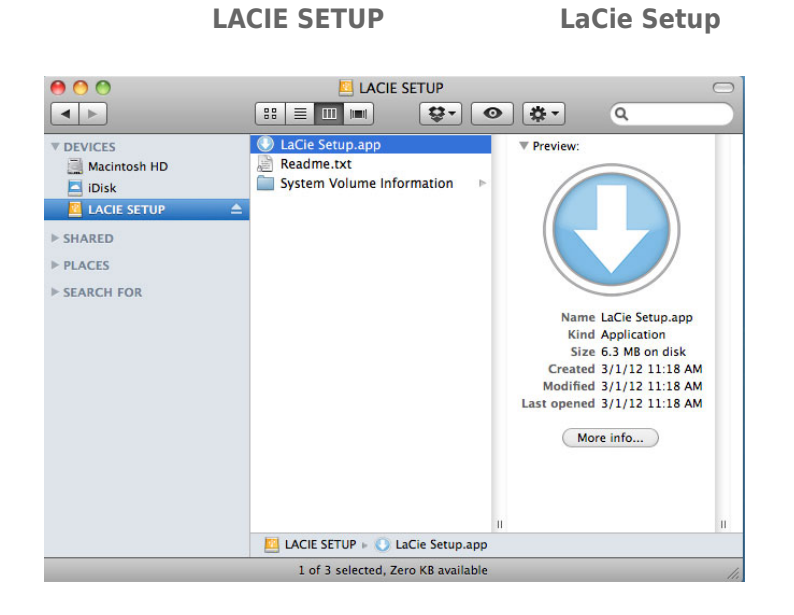

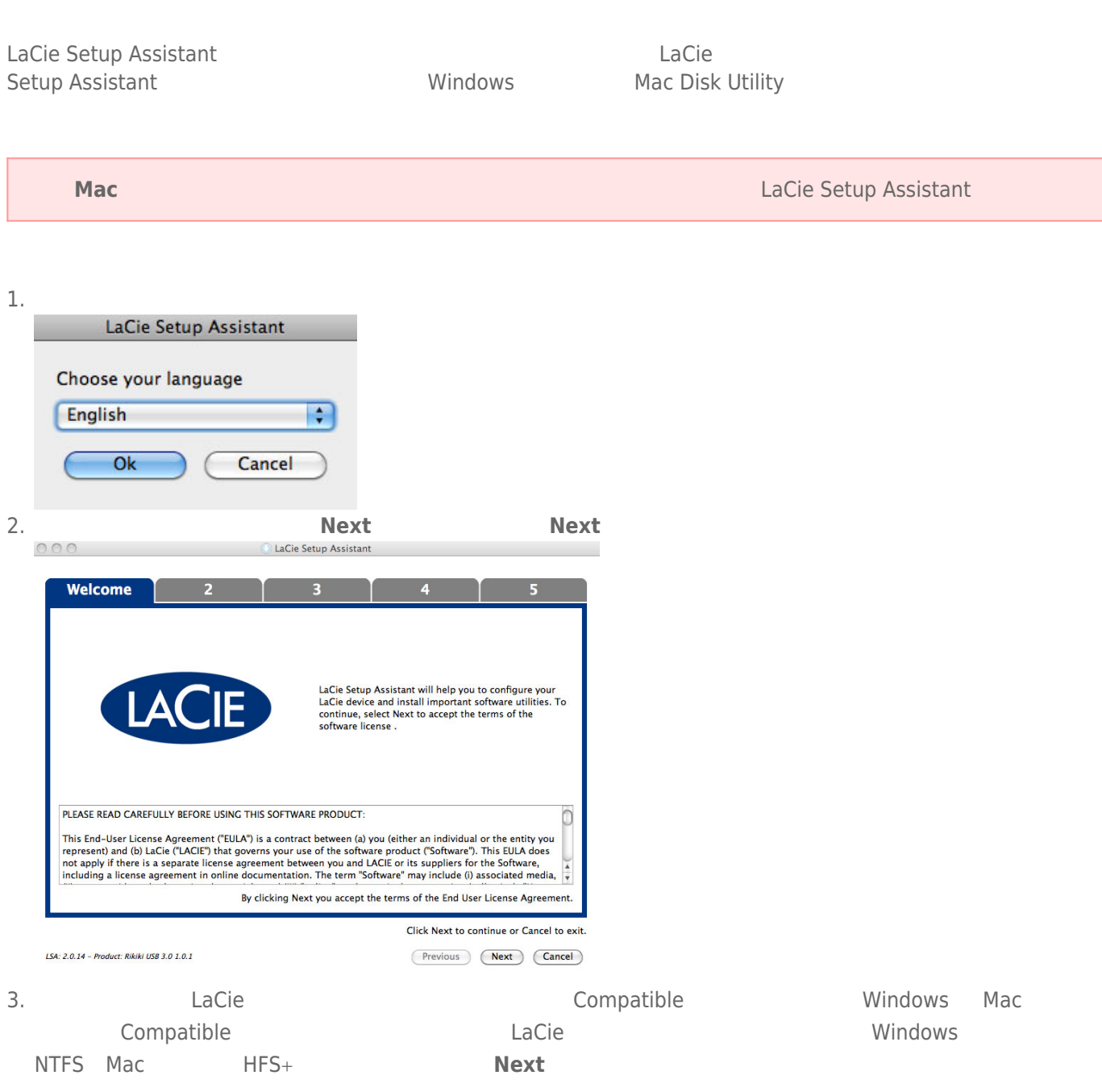

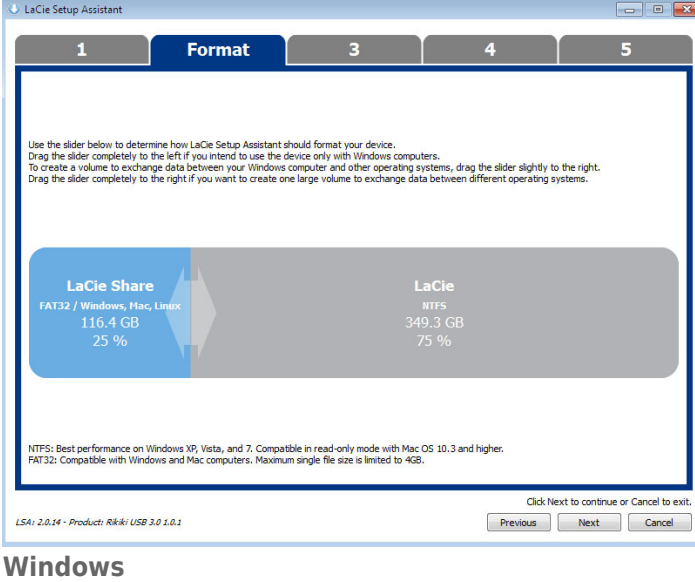

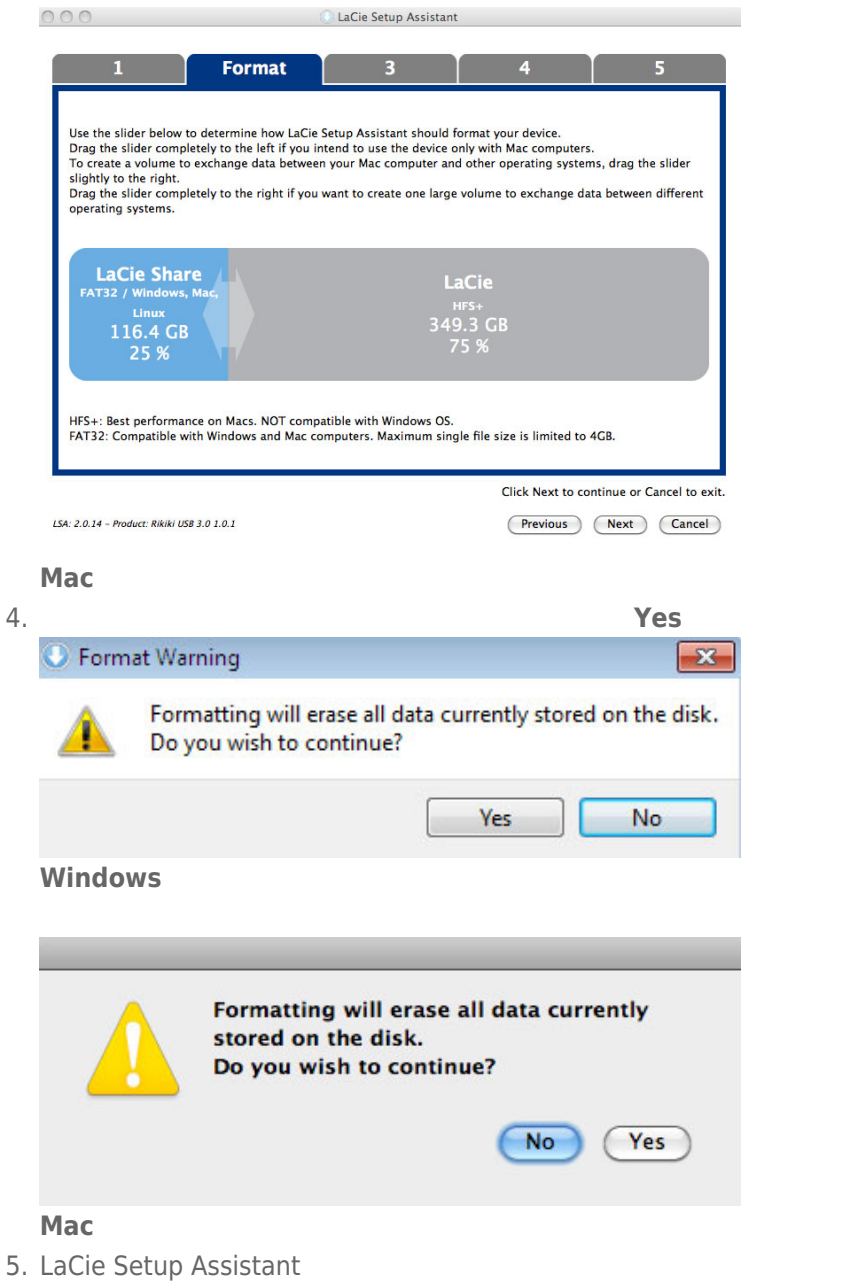

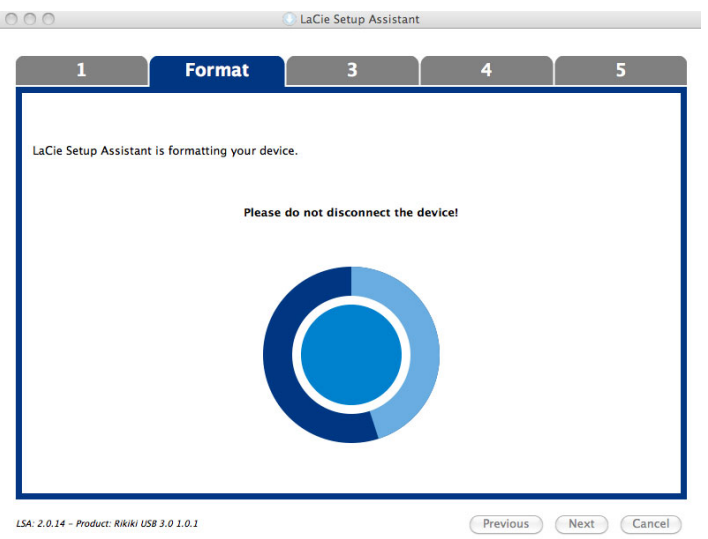

6. **LaCie Next** 

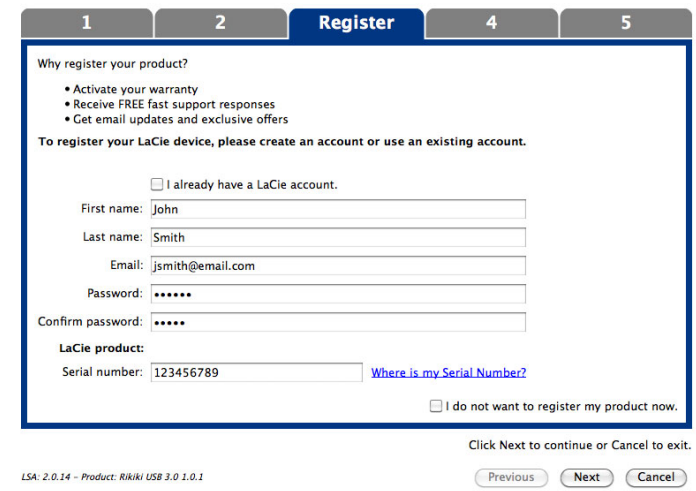

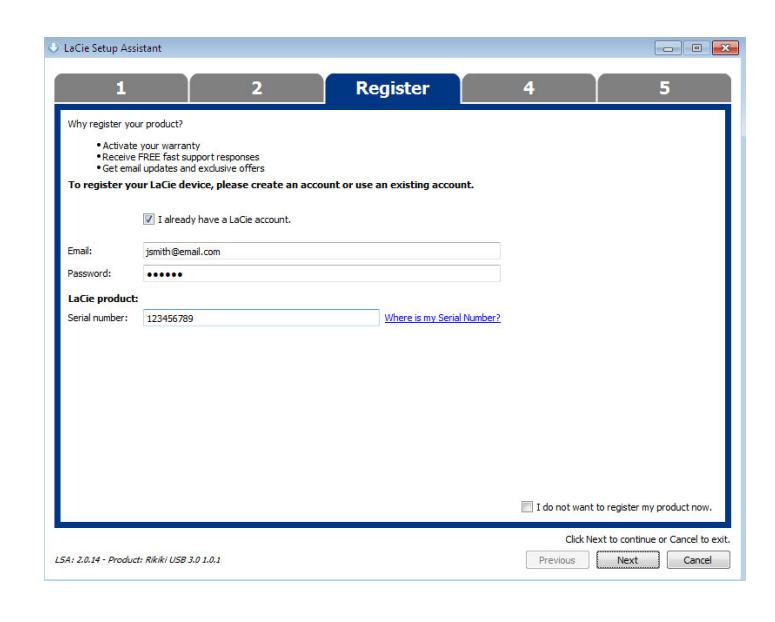

- 7. Solution and the setup Assistant states when the contract of the LaCie Setup Assistant
- 8. 单击 **Next(下一步)**继续。
- 9. LaCie Setup Assistant **Finish Finish** LaCie

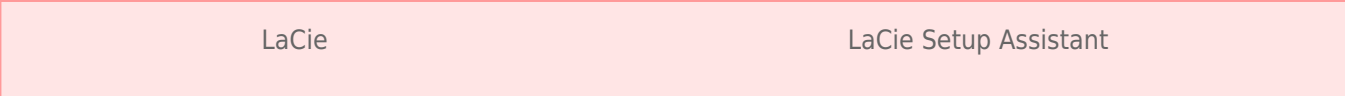

■ LaCie

■ Compatible/LaCie Share

LaCie Setup Assistant

### **安装驱动程序(仅限WINDOWS**

Windows Thunderbolt 骤通过进行连接中所述的**USB**将此产品与主机相连。一旦安装了驱动程序,您可以断开USB电缆连接并连接

Thunderbolt 1。

1.  $\blacksquare$ 

http://www.lacie.com/support/drivers/driver.htm?id=10279

- 1. 解压此文件。
- 2. Setup.exe

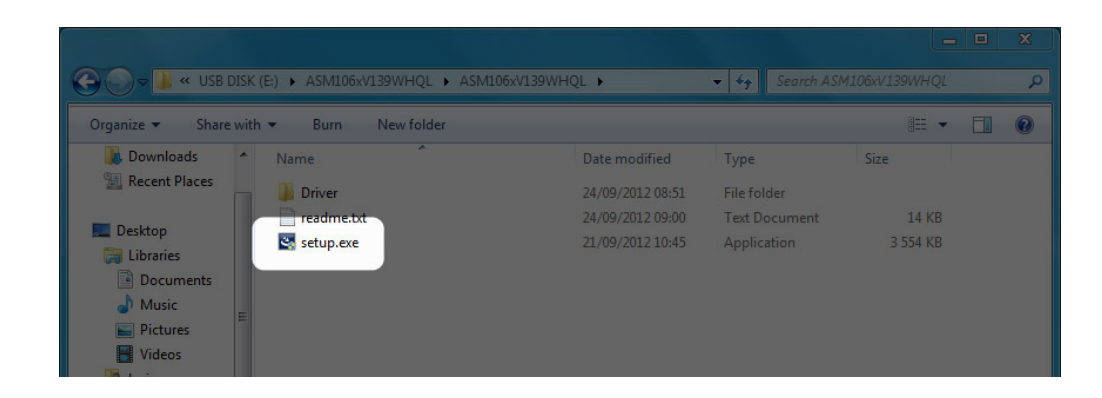

 $3.$ 

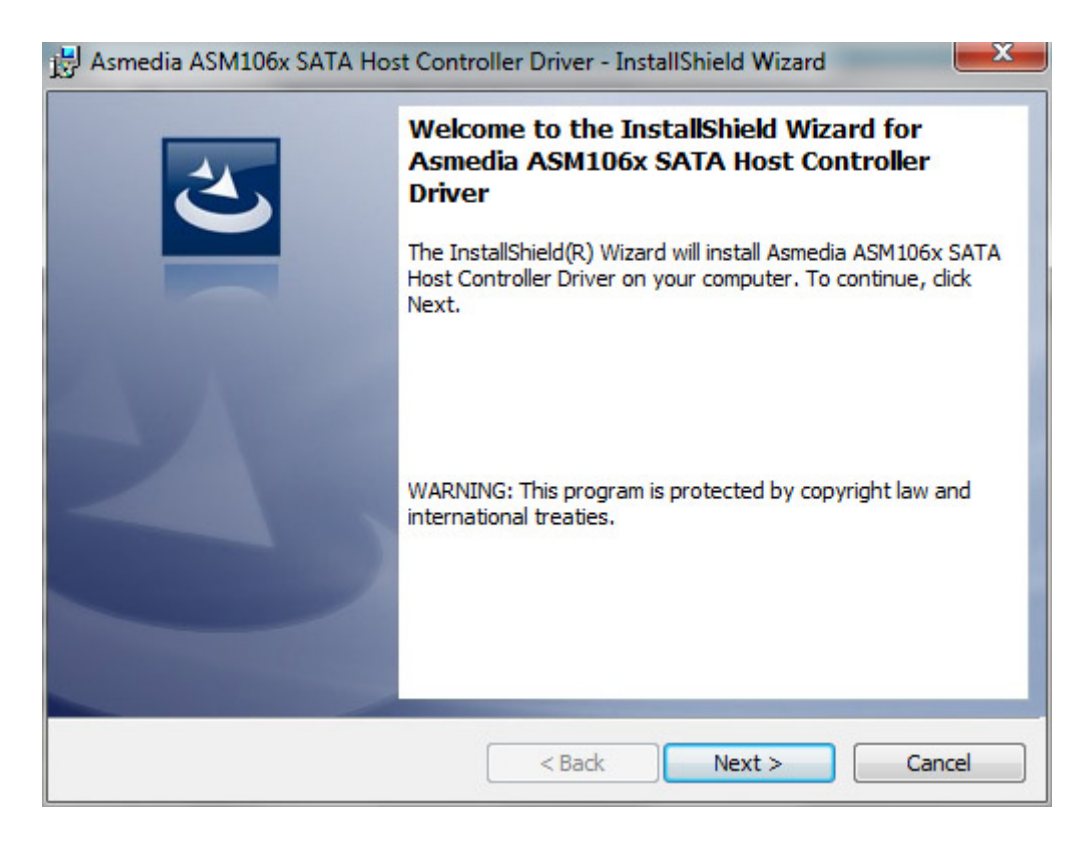

 $4.$ 

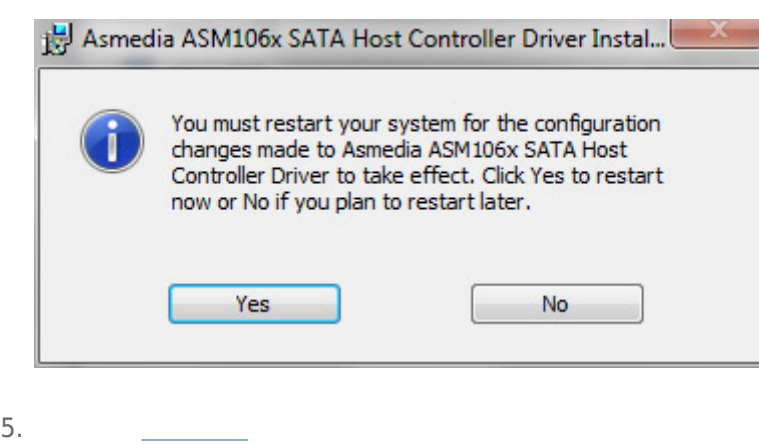

USB FireWire Thunderbolt eSATA  $''$  "<br>LaCie  $LaCie$ 

### WINDOWS XP

从系统任务栏(位于屏幕的右下角)中,单击"弹出"图标(硬件图像上的绿色小箭头)。随即出现一条消息,列出了 "Photography of the control of the control of the control of the control of the control of the control of the control of the control of the control of the control of the control of the control of the control of the control

 $\mu$  :  $\mu$  ,  $\mu$ 

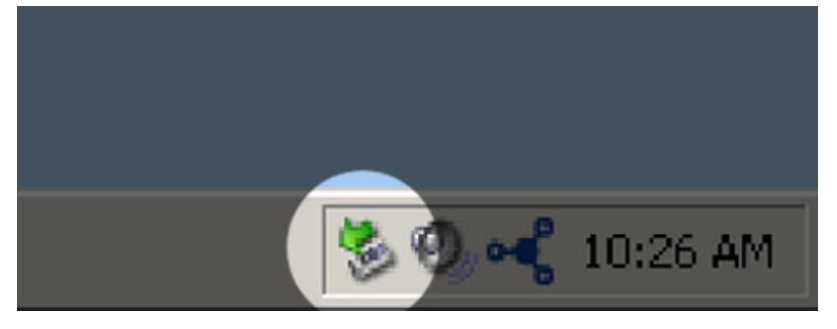

### WINDOWS VISTA WINDOWS 7

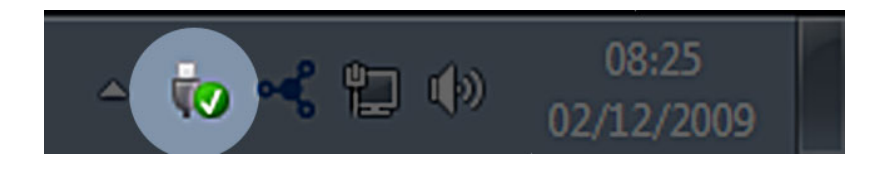

针对要卸载的设备选择"**弹出**"。随即将出现一条消息,通知您可以安全地删除该设备。

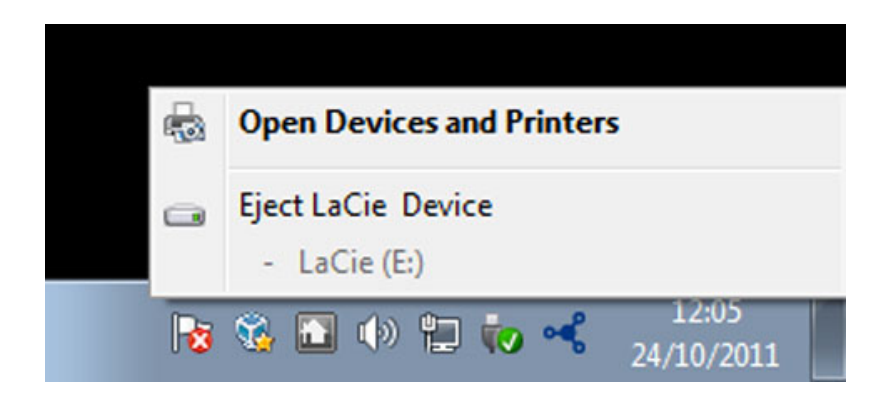

MAC

 $\mathsf{USB}$ 

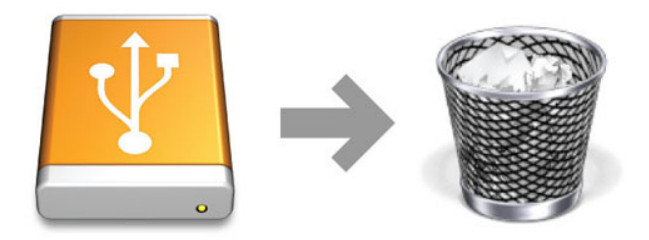

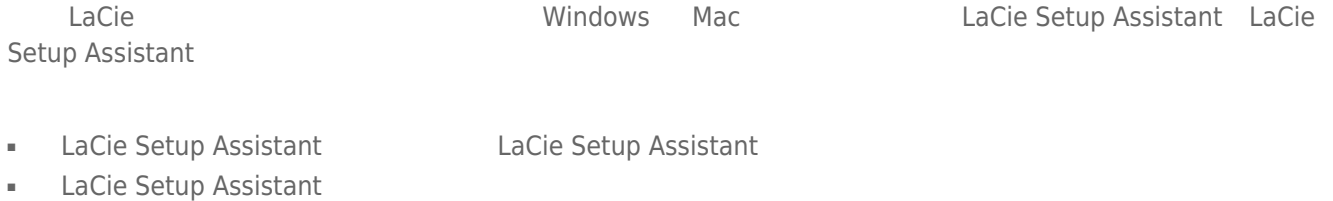

■ 
Betup Assistant
LaCie

LaCie USB Key

#### Windows

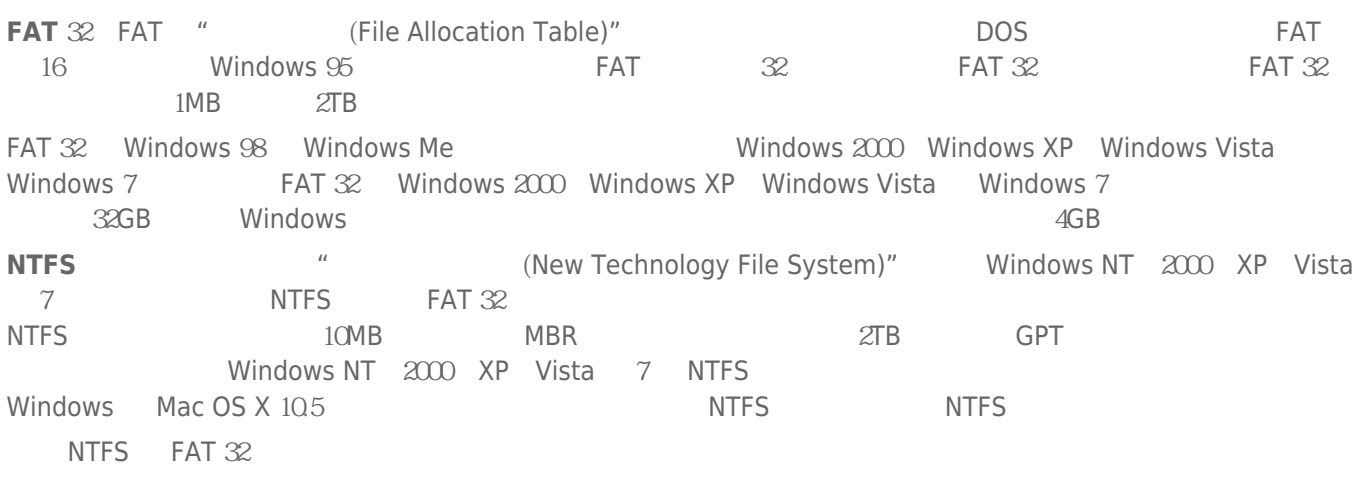

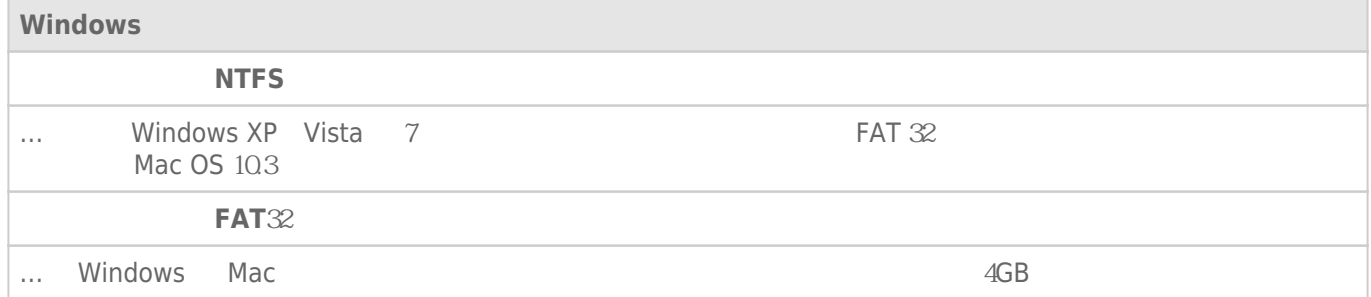

#### Mac

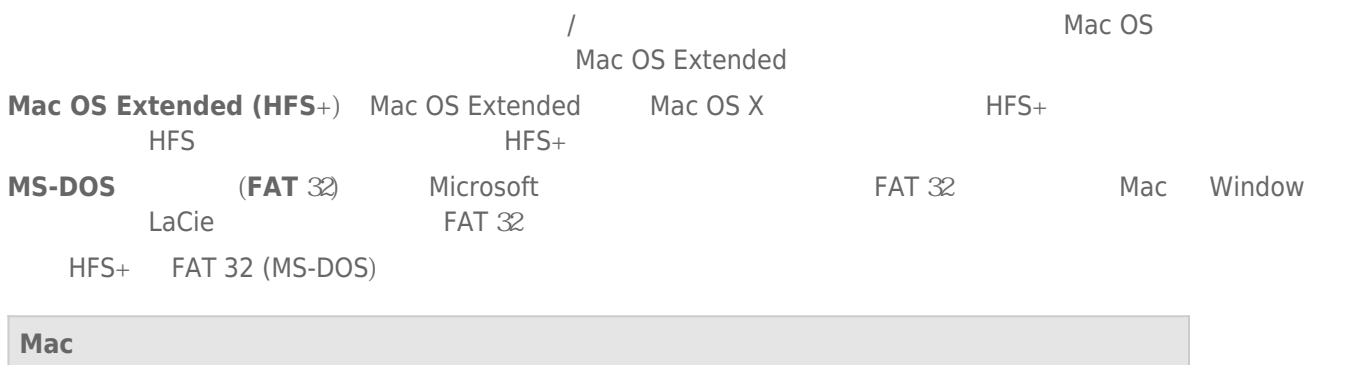

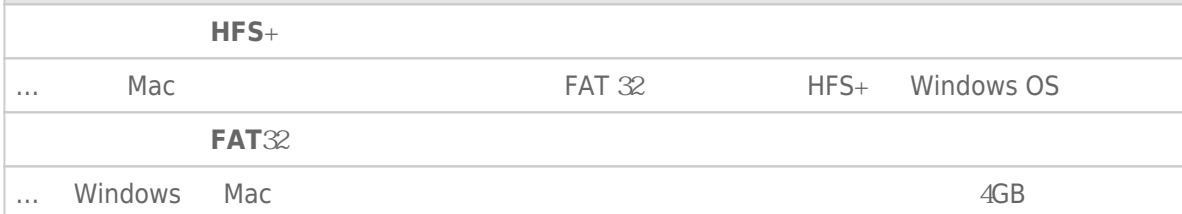

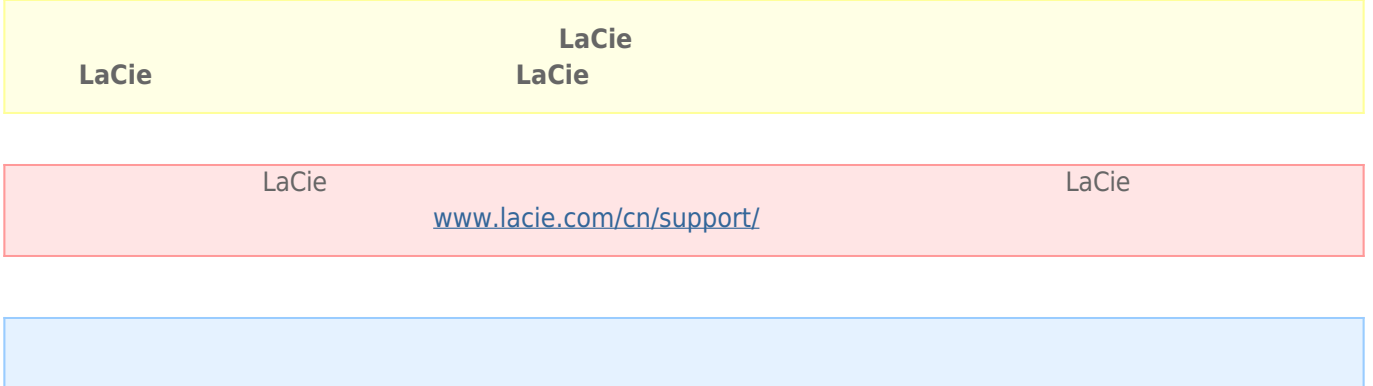

#### Windows

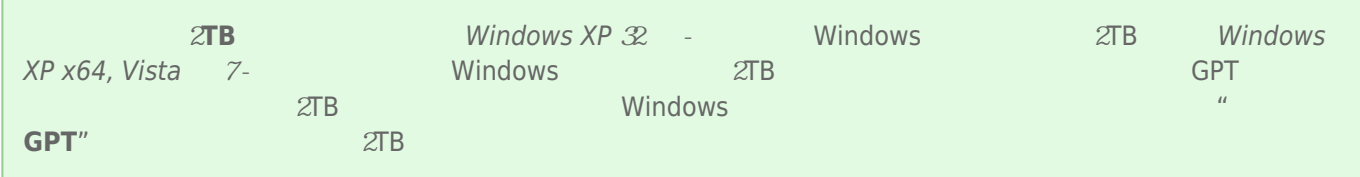

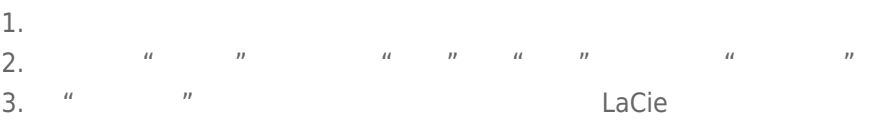

- 4. Nacie LaCie  $\frac{1}{2}$
- 5. 要创建新的分区,请选择"**新建简单卷**"。在出现新建简单卷向导后按照屏幕上的说明操作。

#### Mac

- 
- $1.$ 2. "Finder " "**Go** " "**Utilities** "<br>3. "Utilities " "The "Piek Utility" "
- 3. "Utilities
<sup>"</sup> **Compare "**"
" **Disk Utility**

assemble of the disk, volume, or image  $\blacksquare$ 

- $4.$ 5. 单击"**Erase(清除)**"选项卡。  $\frac{u}{a}$ ,  $\frac{v}{a}$
- 7.
- 8. **"Erase…** … "

LaCie

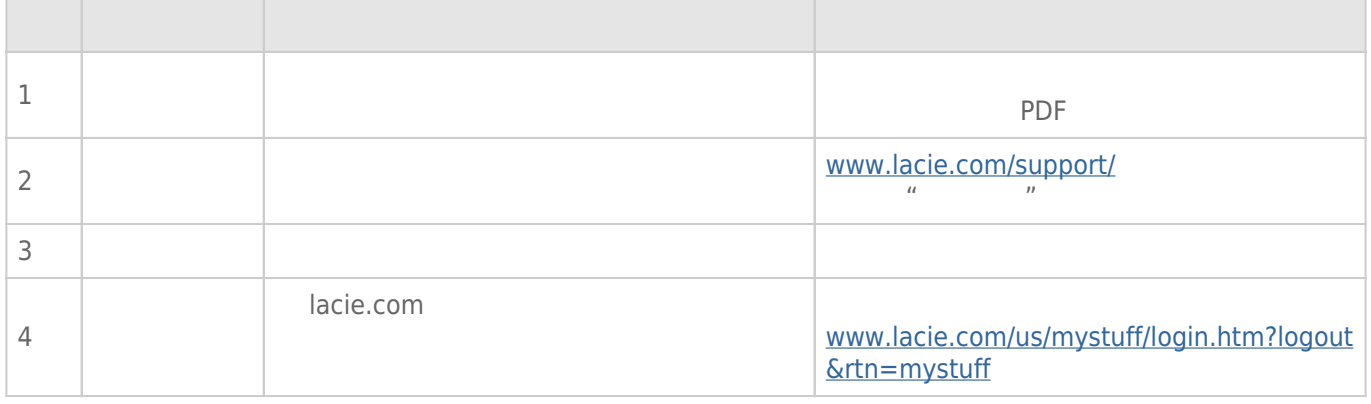

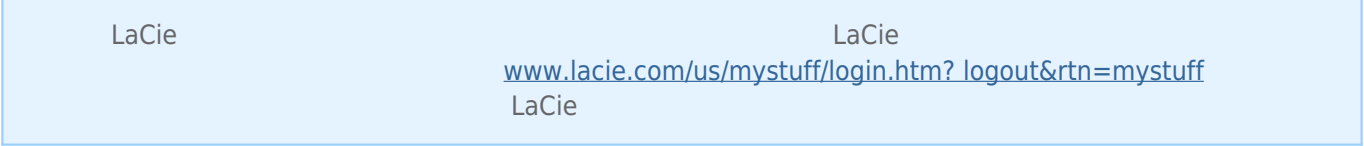

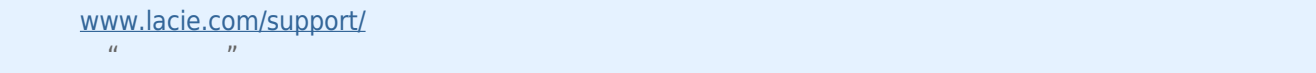

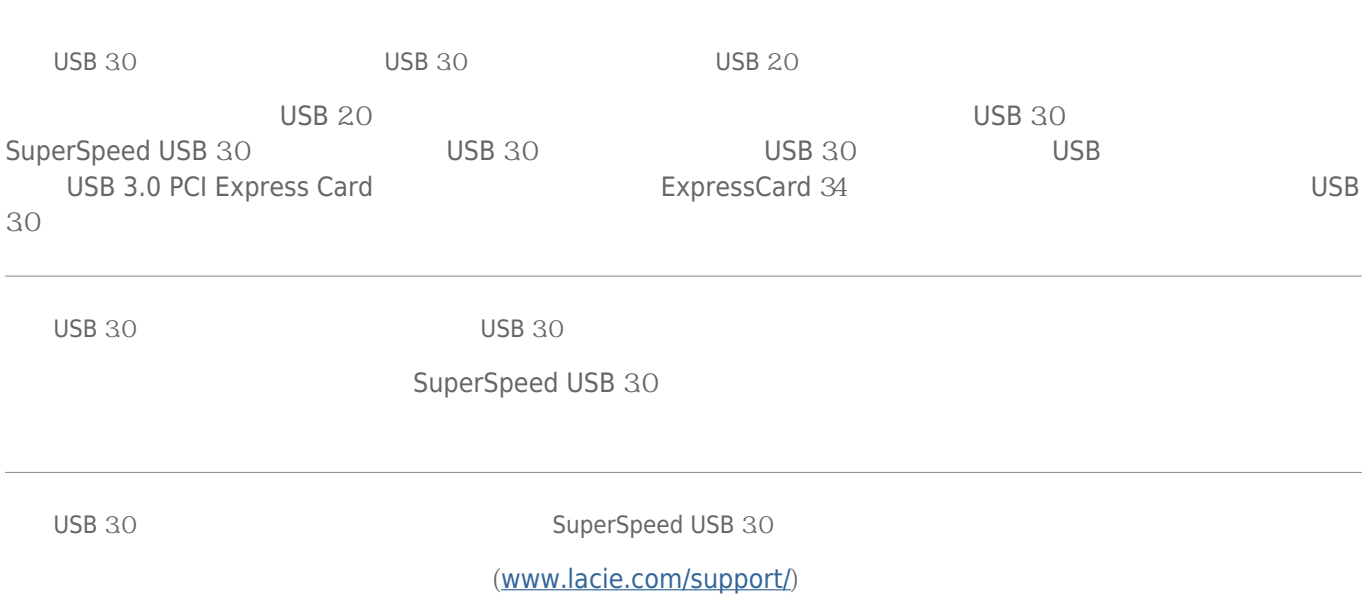

LaCie

#### Time Machine

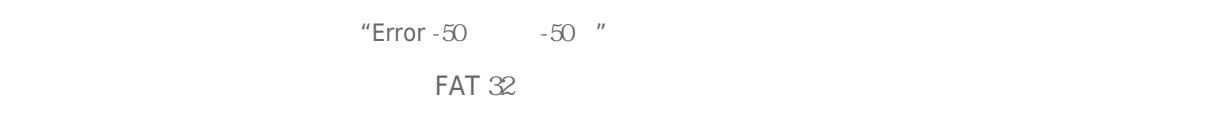

 $? <$  > / \ :

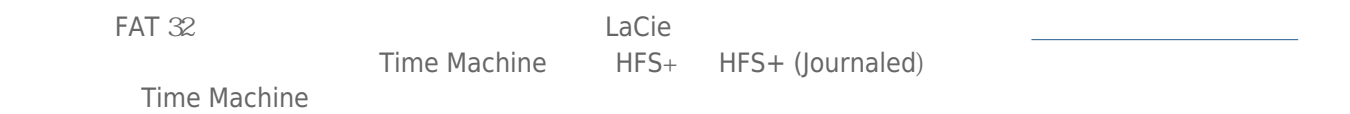

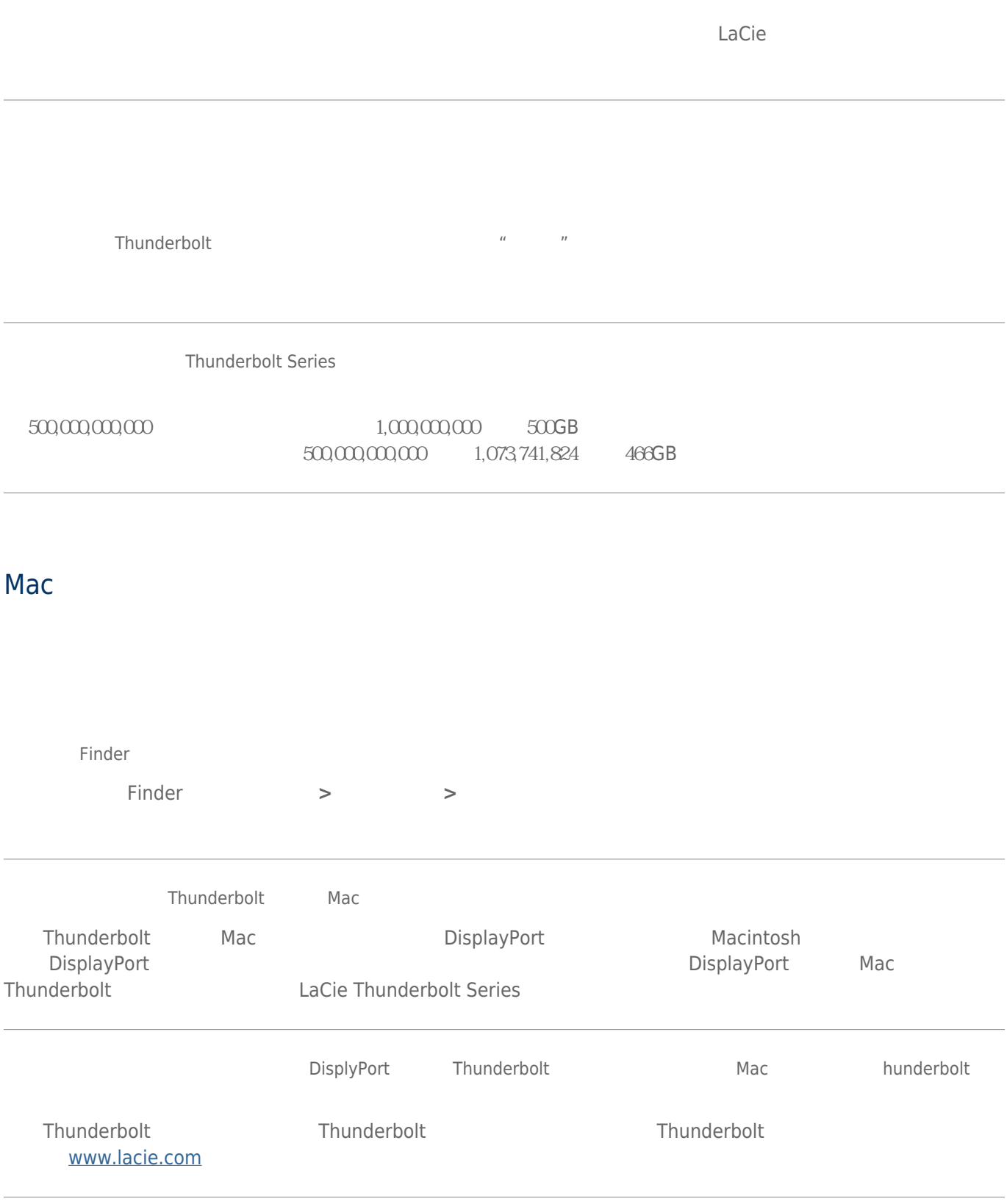

- 请查阅安装步骤(进行连接)。  $\blacksquare$ ■ Mac Thunderbolt  $\blacksquare$
- $\blacksquare$   $\blacksquare$
- 如果仍然无法识别驱动器,请重新启动计算机并重试。
- Windows

# Thunderbolt [Thunderbolt](#page--1-0) entitled the Thunderbolt Thunderbolt and  $\mathcal{F}$ Thunderbolt USB<br>Windows Windows USB Thunderbolt Windows [USB](#page--1-0) 30 ■ USB 30 ■ 检查电缆两端的连接,确保其完全插入各自的端口中。  $\blacksquare$   $\blacksquare$ ■ 如果仍然无法识别驱动器,请重新启动计算机并重试。  $d2$ tacie units entre la component en la component en la component en la component en la component en la component  $\frac{u}{u}$ ,  $\frac{u}{u}$ ,  $\frac{u}{u}$ ,  $\frac{v}{u}$  Windows Vista,  $\frac{v}{u}$ [Windows-button] [R] 输入命令:**devmgmt.msc**  $\frac{a}{\sqrt{a}}$  ,  $\frac{b}{\sqrt{a}}$  ,  $\frac{a}{\sqrt{a}}$  ,  $\frac{a}{\sqrt{a}}$  ,  $\frac{a}{\sqrt{a}}$  ,  $\frac{a}{\sqrt{a}}$  ,  $\frac{a}{\sqrt{a}}$  ,  $\frac{a}{\sqrt{a}}$  ,  $\frac{a}{\sqrt{a}}$  ,  $\frac{a}{\sqrt{a}}$  ,  $\frac{a}{\sqrt{a}}$  ,  $\frac{a}{\sqrt{a}}$  ,  $\frac{a}{\sqrt{a}}$  ,  $\frac{a}{\sqrt{a}}$  ,  $\frac{a}{\sqrt{a}}$  $\tt LaCie$

右击此图标,然后选择 **属性** "**一般**"选项卡会显示此设备出故障的原因。

 $\times$ 

#### www.lacie.com/support/

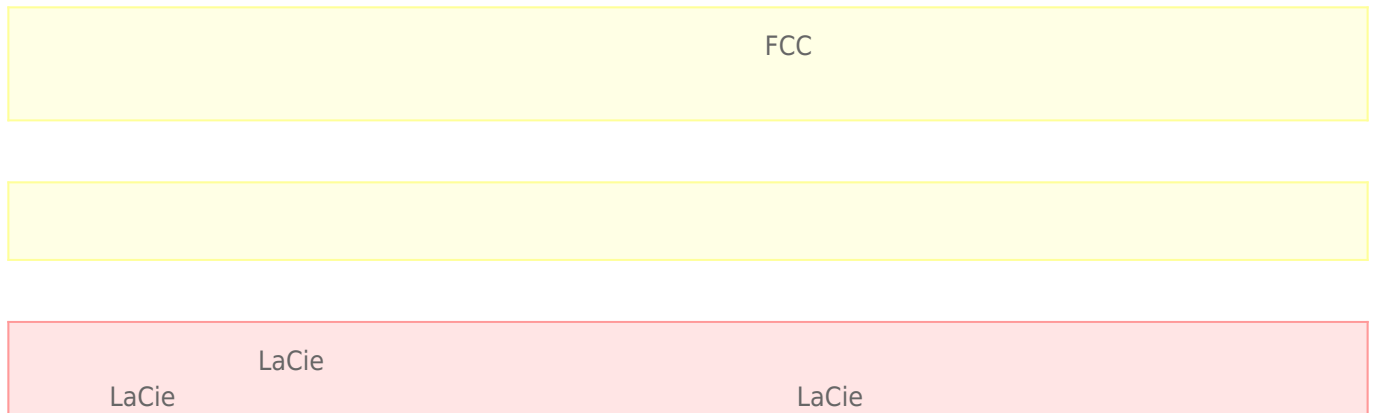

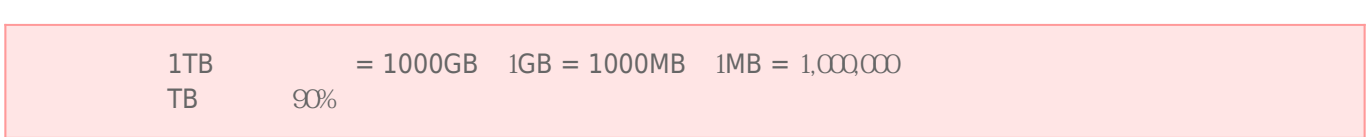

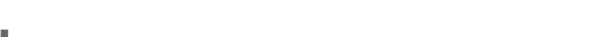

- 安装设备时,请认真阅读本《用户手册》并按照正确的程序执行操作。
- 切勿打开磁盘驱动器或尝试拆卸或修改。切勿将任何金属物体插入驱动器,以免发生电击、火灾、短路或危险性放 射。LaCie 硬盘驱动器随附的磁盘驱动器不包含用户可以自行修理的部件。如果设备出现故障,请交由合格的
- LaCie
- $\blacksquare$   $\blacksquare$

 $\blacksquare$  100-240 V~ 50-60 Hz II  $\blacksquare$ %)。 ■ LaCie  $5^{\circ}$ C 30º C 41 ºF 86º F  $10-80%$   $5-90%$   $20-80%$ LaCie LaCie

- $\blacksquare$  2000
- 如果您的驱动器附有电源线,存在雷击危险或长时间不用时,请务必将它从电源插座上拔下。否则会增加电击、短
- 只能使用设备随附的电源(如果有)。

- 切勿将 LaCie 硬盘驱动器放置在电磁干扰源(如电脑显示器、电视机或音箱)附近。电磁干扰会影响 LaCie 硬盘驱
- 切勿对 LaCie 硬盘驱动器过度施力。如果发现故障,请查阅本手册的疑难解答章节。
- $\blacksquare$  and the contraction of LaCie  $\blacksquare$
- 不要使用苯、涂料稀释剂、清洁剂或其他化学产品来清洁 LaCie 硬盘驱动器外部。这些产品会使外壳变形和褪色。

#### www.lacie.com/cn/support

Silver Gold Platinum Care Advanced Exchange www.lacie.com/cn/warranties

LaCie

#### LaCie

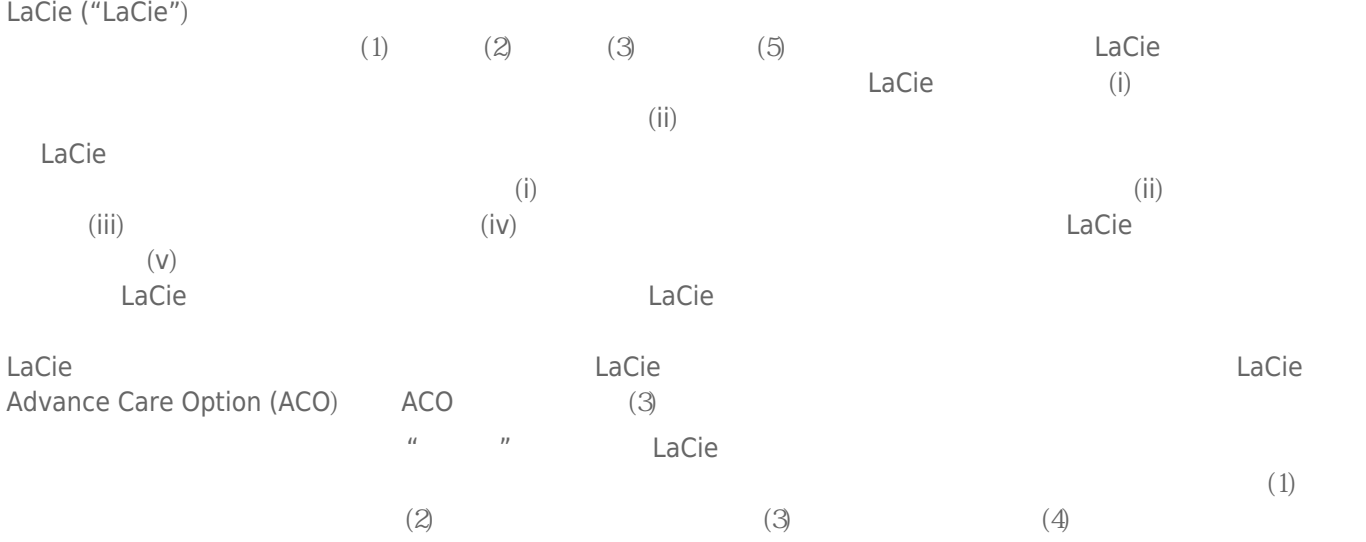

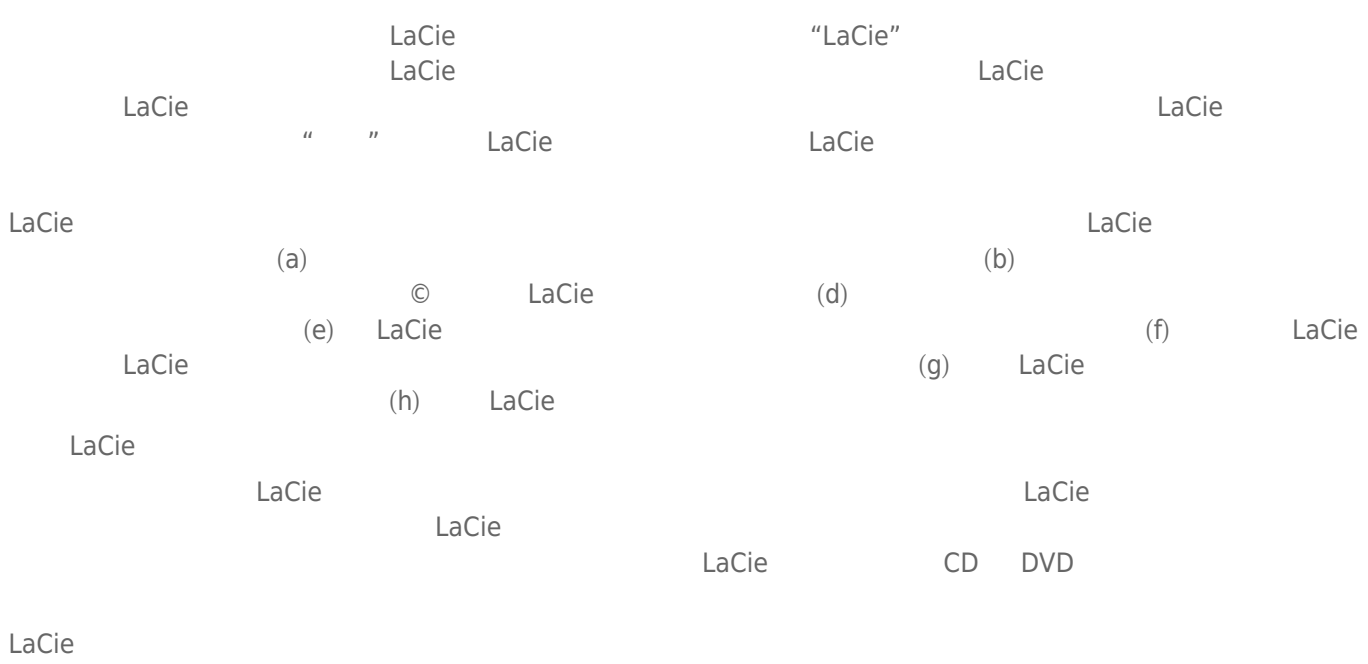

LaCie LaCie

LaCie

 $LaCie$ ,  $22985 NW$  (7555 Tech Center Drive) (Tigard) (Oregon) 97223 USA sales@lacie.com <u>www.lacie.com</u> +1-503-844-4503

#### DOA

 $\tt LaCie$  $LaCie$  and  $15$ 

#### Advance Care Option

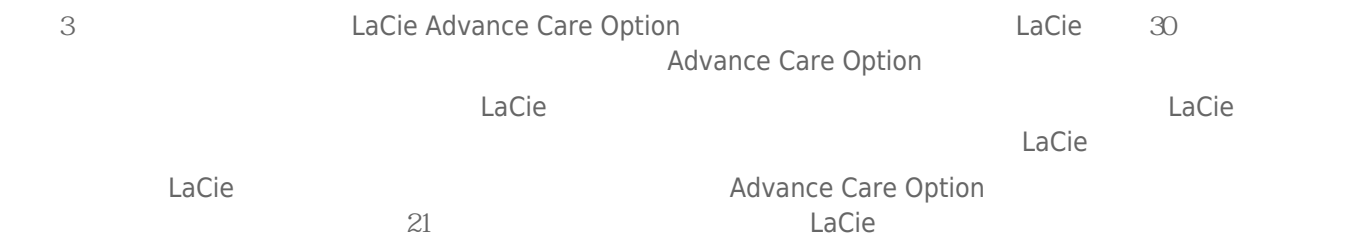

性。我们没有制定任何数据恢复的条款,我们对寄回 LaCie 的返修驱动器或媒体的任何数据丢失不负任何责任。

 $\Box$ Cie  $\Box$ 

人后。<br>"Cacie 的过去分词使用的现在分词形式,我们的原因是否认真的,而且我们的原**包装在**的现在分词形式,我们的原因是否认真的,而且我们的原因是否认真的,而且就有通价 Advance Care Option

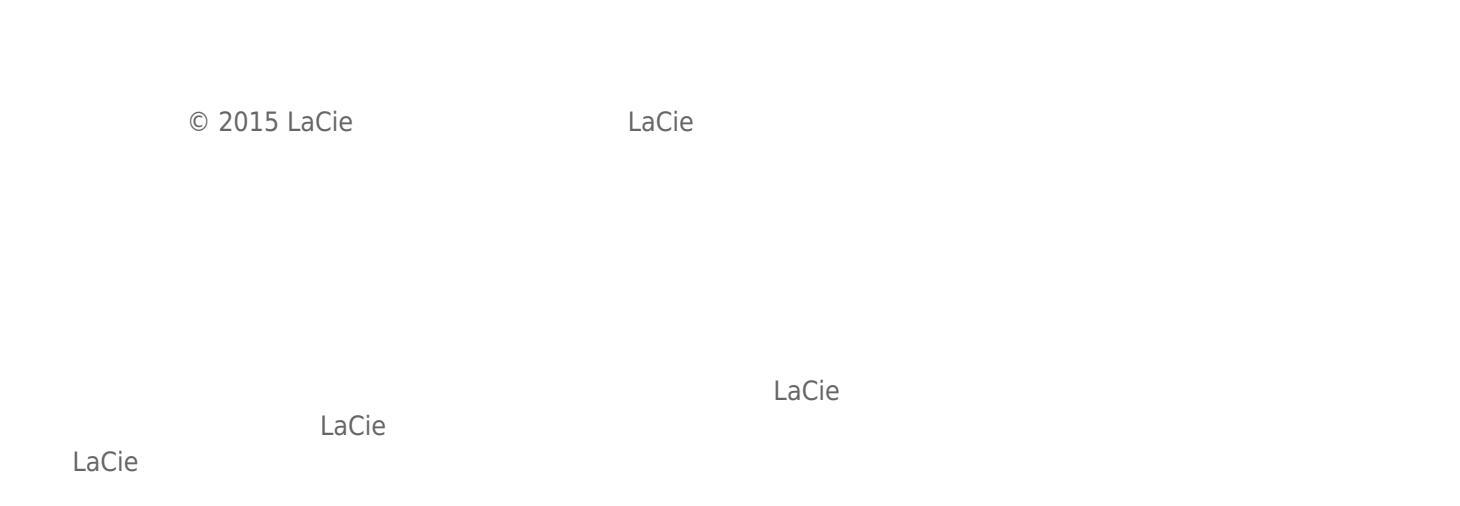

### FEDERAL COMMUNICATION COMMISSION INTERFERENCE STATEMENT

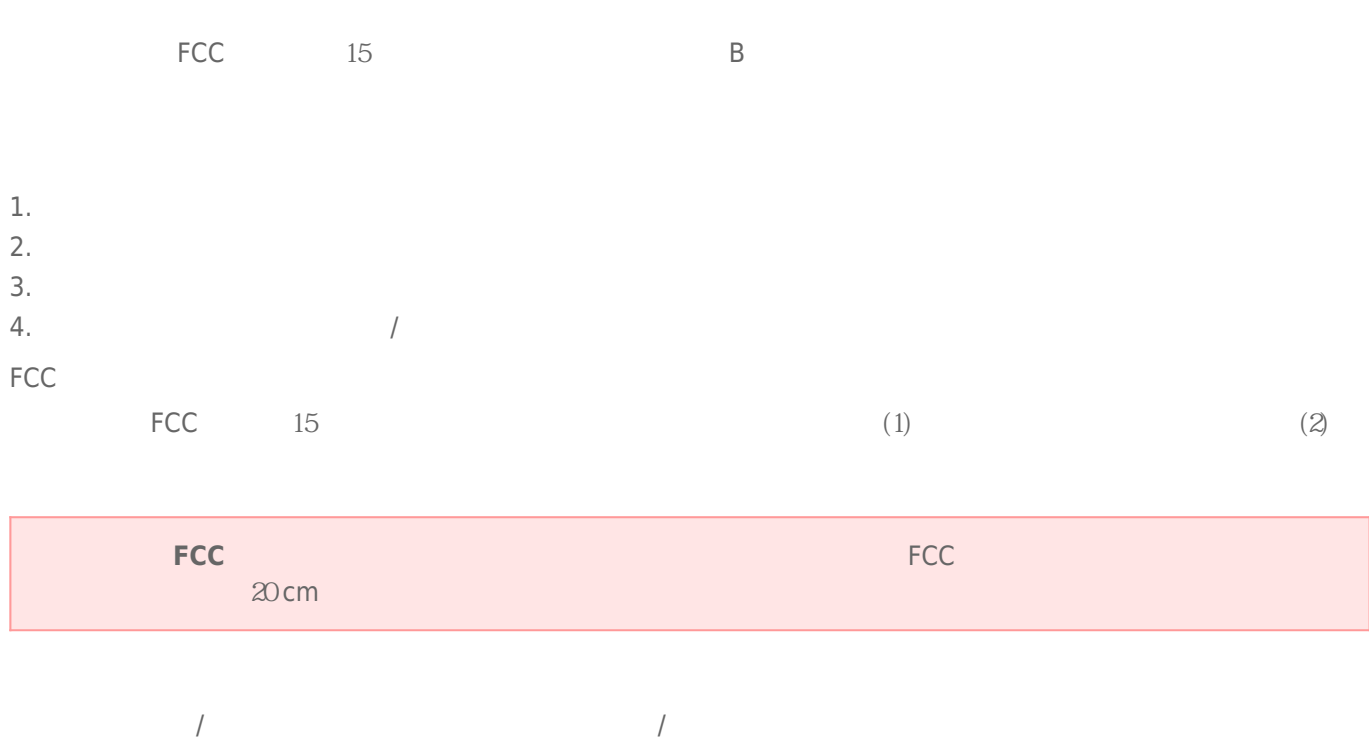

#### **WEEE**

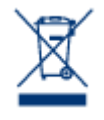

 $CE$ 

 $\epsilon$  LaCie

LaCie 公司郑重声明,本产品符合以下欧洲标准:电磁兼容性指令 (2004/108/EC)、低电压指令:2006

Apple Mac Macintosh Apple Inc. Microsoft Windows 98 Windows 2000 Windows XP Windows Vista Windows 7 Microsoft Corporation

B Canadian Interference-Causing Equipment Regulations

CAN ICES-3 (B)/NMB-3(B)

 $(VCCI)$  **B**  $B$ 

LaCie CloudBox